# **WSJT-X mit dem Mode FT8 Schneller Einstieg**

\_\_\_\_\_\_\_\_\_\_\_\_\_\_\_\_\_\_\_\_\_\_\_\_\_\_\_\_\_\_\_\_\_\_\_\_\_\_\_\_\_\_\_\_\_\_\_\_\_\_\_\_\_\_\_\_\_\_\_\_\_\_\_\_\_\_\_\_\_\_\_\_\_\_\_\_\_\_\_\_\_\_

Kurzer Überblick über die Einstellungen und Möglichkeiten von WSJT-X im Mode FT8. Die verwendete Version: **wsjtx-1.8.0-rc2-win32**.

Wer bereits mit JT65-Programmen gearbeitet hat, findet sich sicher schnell zurecht. Ich werde hier nicht auf alle Punkte des Programms eingehen.

Gegenüber JT65 und JT9 ist der Vorteil von FT8 seine Geschwindigkeit. **Wesentlich ist auch hier die Zeitsychronisation des PC!** Ein Durchgang dauert 15 Sekunden (13 Sekunden empfangen bzw. senden / 2 Sekunden dekodieren), d.h. ein QSO dauert in der Regel nur ca. 105 Sekunden. Mit JT65 braucht man für ein QSO schon 7 Minuten!

Ist der QSO-Partner kontaktiert und vom Programm erkannt läuft der Rest von allein und man braucht das QSO nur noch speichern – falls eine Rückfragen kommen. Ruft man selbst CQ und hat einen Haken bei "Auto Seq" und "Call 1st" gesetzt, macht das Programm das QSO und man braucht nur noch die Verbindung speichern. Alle Verbindungsdaten werden in eine .ADI (wsjtx.log) abgelegt und sind so schnell in andere Logprogramme importierbar.

Eine große Kreativität wird (wenn alles korrekt Konfiguriert wurde) vom OP nicht mehr gefordert - er hat dann nur noch Einfluss auf die Sendeleistung und die Erzeugung eines sauberen Signals.

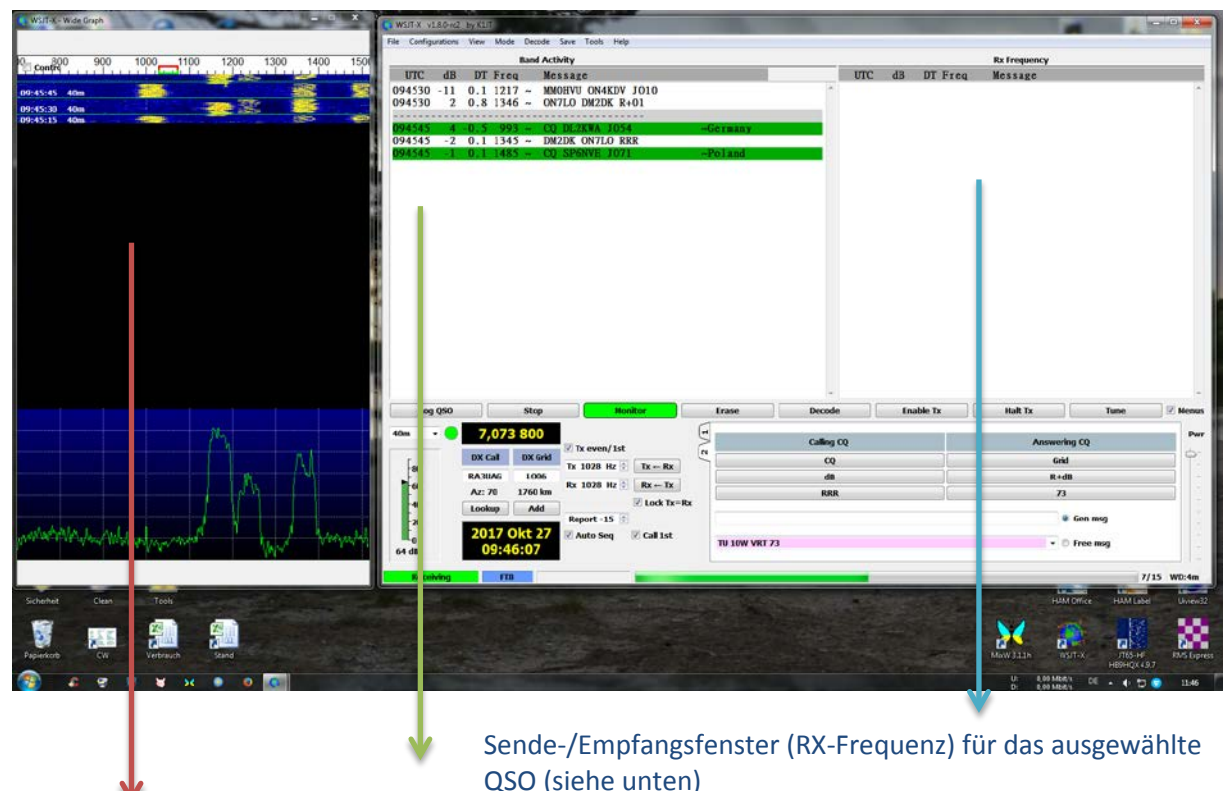

#### Dekodierfenster (Bandaktivität)der Stationen im angezeigten Frequenzspektrum (links)

Frequenzspektrum/Wasserfall mit Stationen, Zeitskala, Band und Signalstärke

Bei richtiger Konfiguration von Audio, CAT und PTT ist die Programmsteuerung komfortabel – Die modespezifischen Frequenzen werden automatisch eingestellt, d.h. man ist i.d.R. immer im Frequenzbereich für den ausgewählten Mode!

Der Rapport (siehe oben **Raport:** -15) für die Gegenstation wird automatisch angezeigt und auch so gesendet, kann aber auch noch manuell geändert werden.

# **Der Wasserfall**

Mit der Breite des Wasserfalls kann man das Frequenzspektrum festlegen.

Maximal von 0 Hz bis 2600 Hz ist möglich. In diesem Fall ist 700 bis 1500 Hz eingestellt und es werden dann auch nur Stationen in diesem Bereich angezeigt.

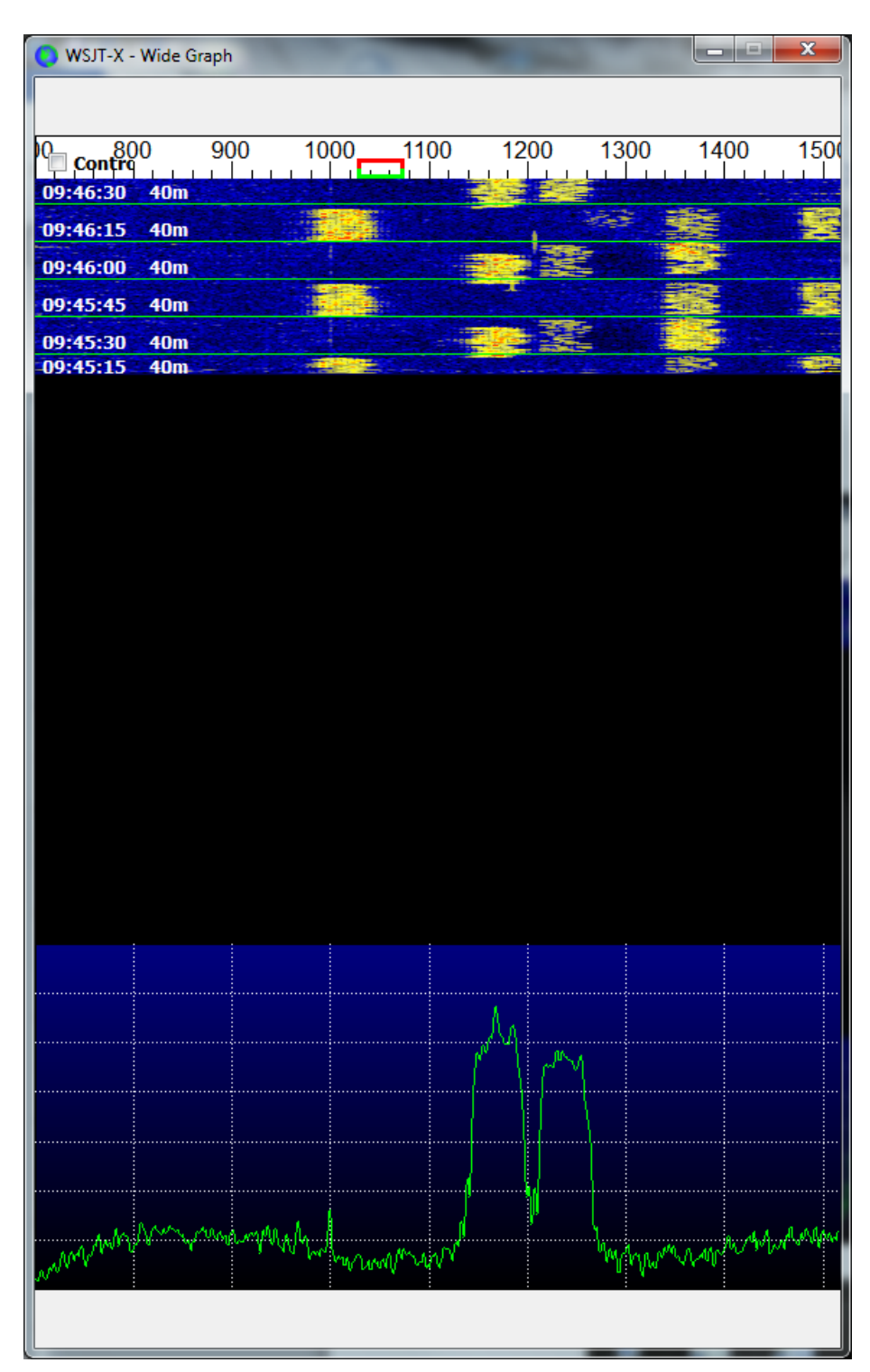

# **QSO-Beispiel**

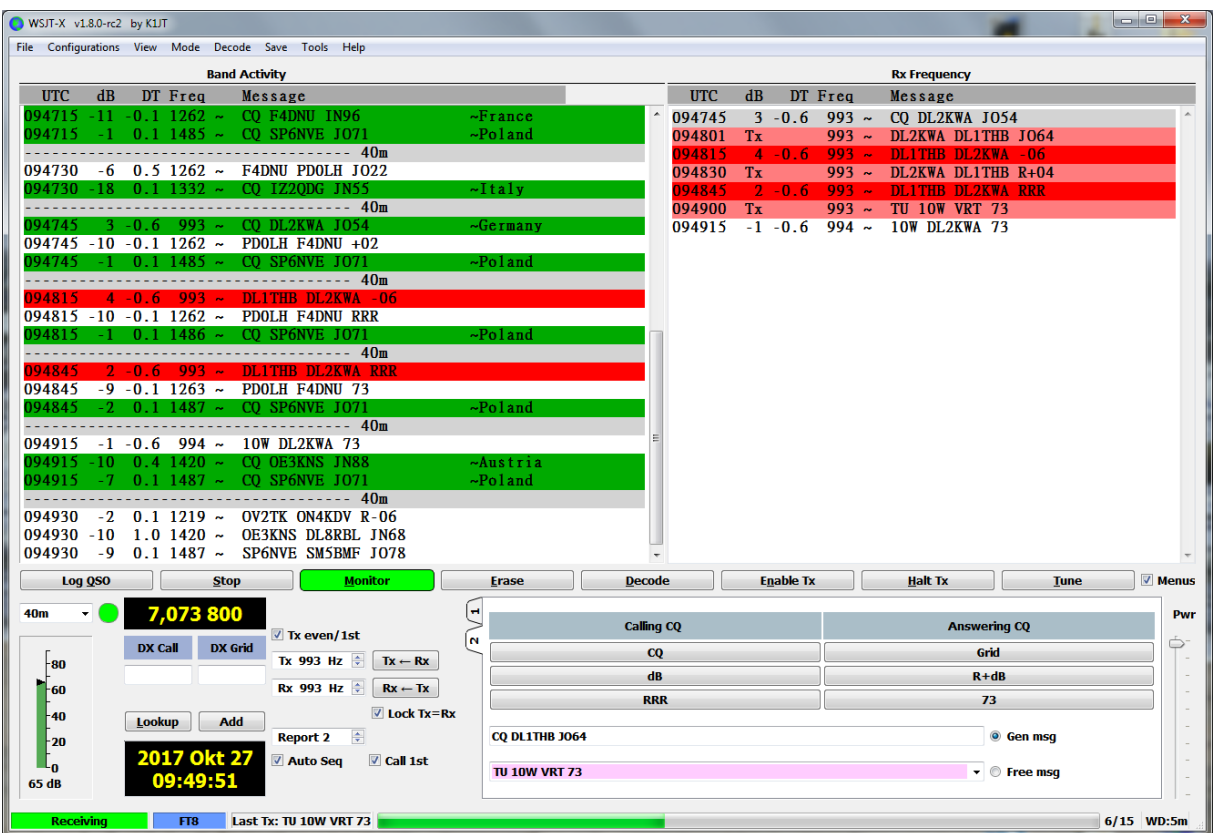

\_\_\_\_\_\_\_\_\_\_\_\_\_\_\_\_\_\_\_\_\_\_\_\_\_\_\_\_\_\_\_\_\_\_\_\_\_\_\_\_\_\_\_\_\_\_\_\_\_\_\_\_\_\_\_\_\_\_\_\_\_\_\_\_\_\_\_\_\_\_\_\_\_\_\_\_\_\_\_\_\_\_

#### Log-Fenster

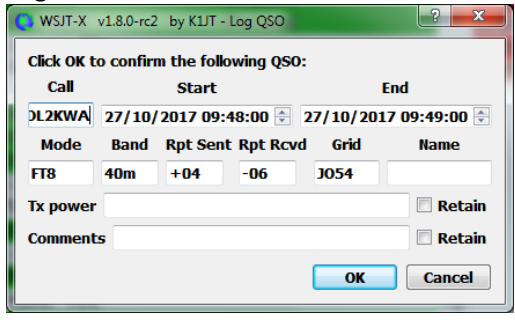

- $\Rightarrow$  Fenster links zeigt die Bandaktivität
- $\Rightarrow$  Fenster recht das QSO mit DL2KWA
- $\Rightarrow$  Fenster unten ist das Logfenster es erscheint (wenn man es konfiguriert hat) wenn 73 gesendet wurde und bei ok ist das QSO geloggt.
- $\Rightarrow$  Im Log-Fenster können noch die Leistung und Kommentare hinterlegt werden

# **Konfiguration von WSJT-X**

Hier die Fensterinhalte.

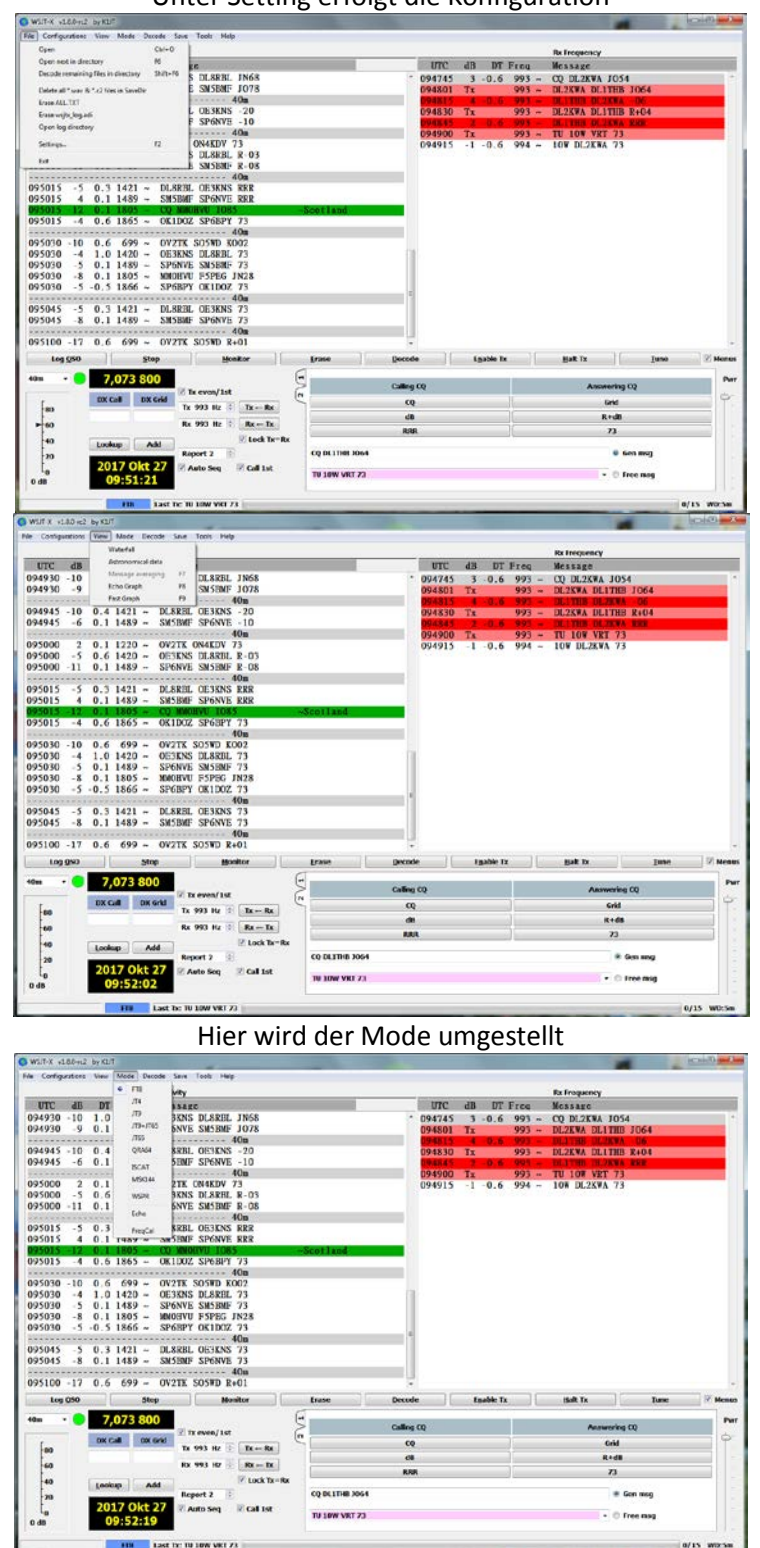

Unter Setting erfolgt die Konfiguration

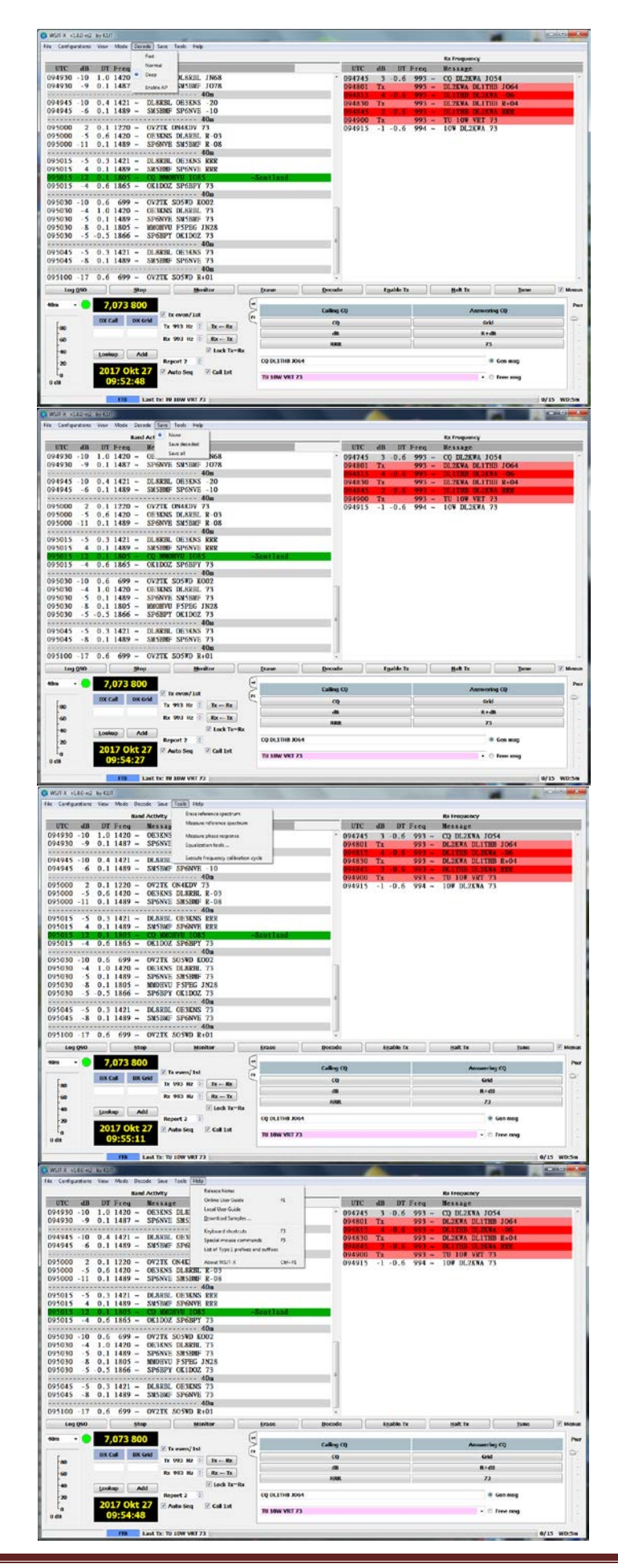

# **Einstellung Wasserfall**

ſ.

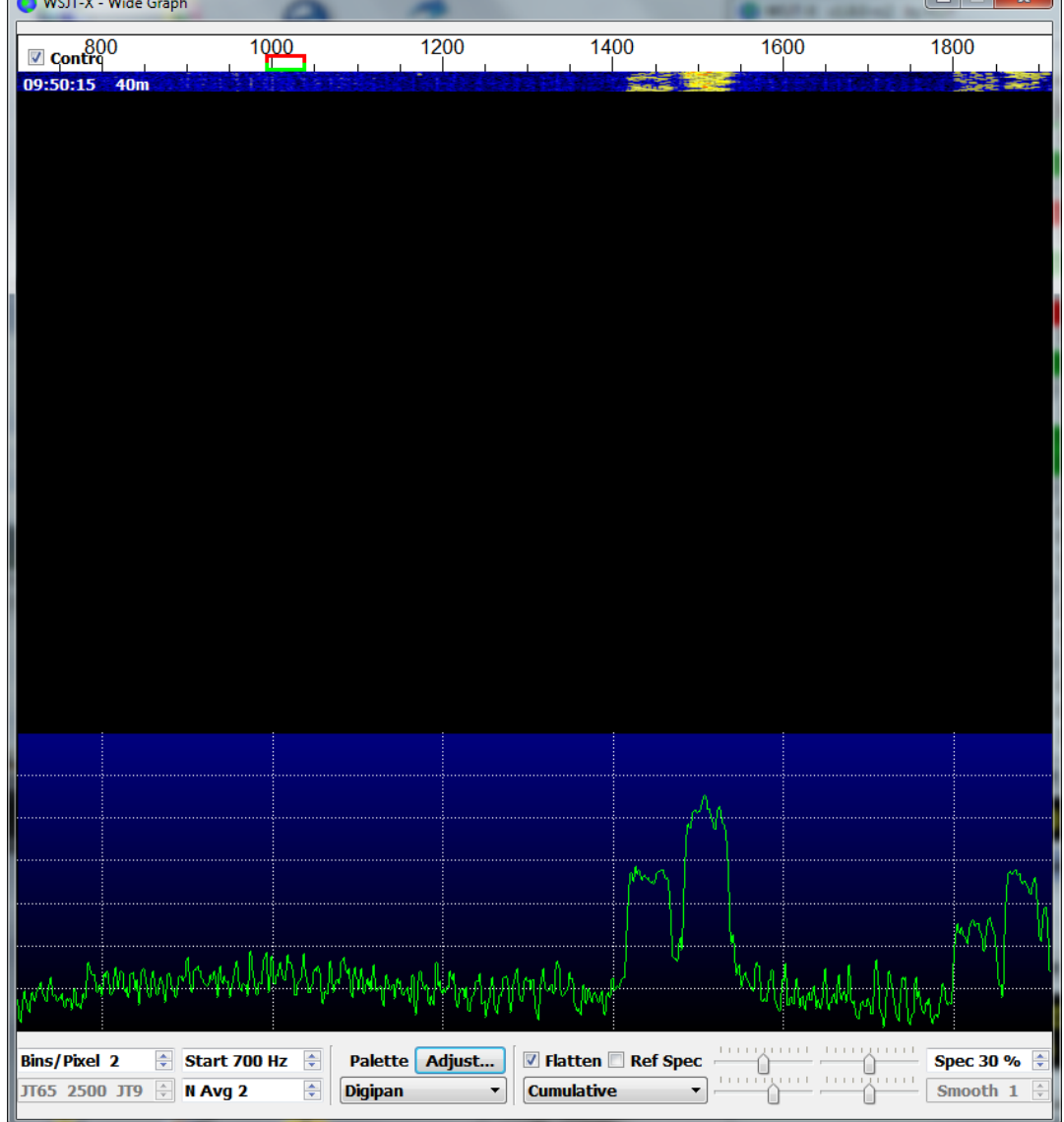

Mit Haken in "Contr" (Links oben) wird das untere Konfigurationsfeld angezeigt.

\_\_\_\_\_\_\_\_\_\_\_\_\_\_\_\_\_\_\_\_\_\_\_\_\_\_\_\_\_\_\_\_\_\_\_\_\_\_\_\_\_\_\_\_\_\_\_\_\_\_\_\_\_\_\_\_\_\_\_\_\_\_\_\_\_\_\_\_\_\_\_\_\_\_\_\_\_\_\_\_\_\_

- $\Rightarrow$  Hier kann das Aussehen, die Empfangsbreite und einiges mehr geändert werden ... ausprobieren.
- <sup>→</sup> Wird der Haken aus "Contro" entfernt, lässt sich die Fensterbreite anpassen und das untere Einstellungsfenster verschwindet.

Ď

# **Programmeinstellungen (Settings)**

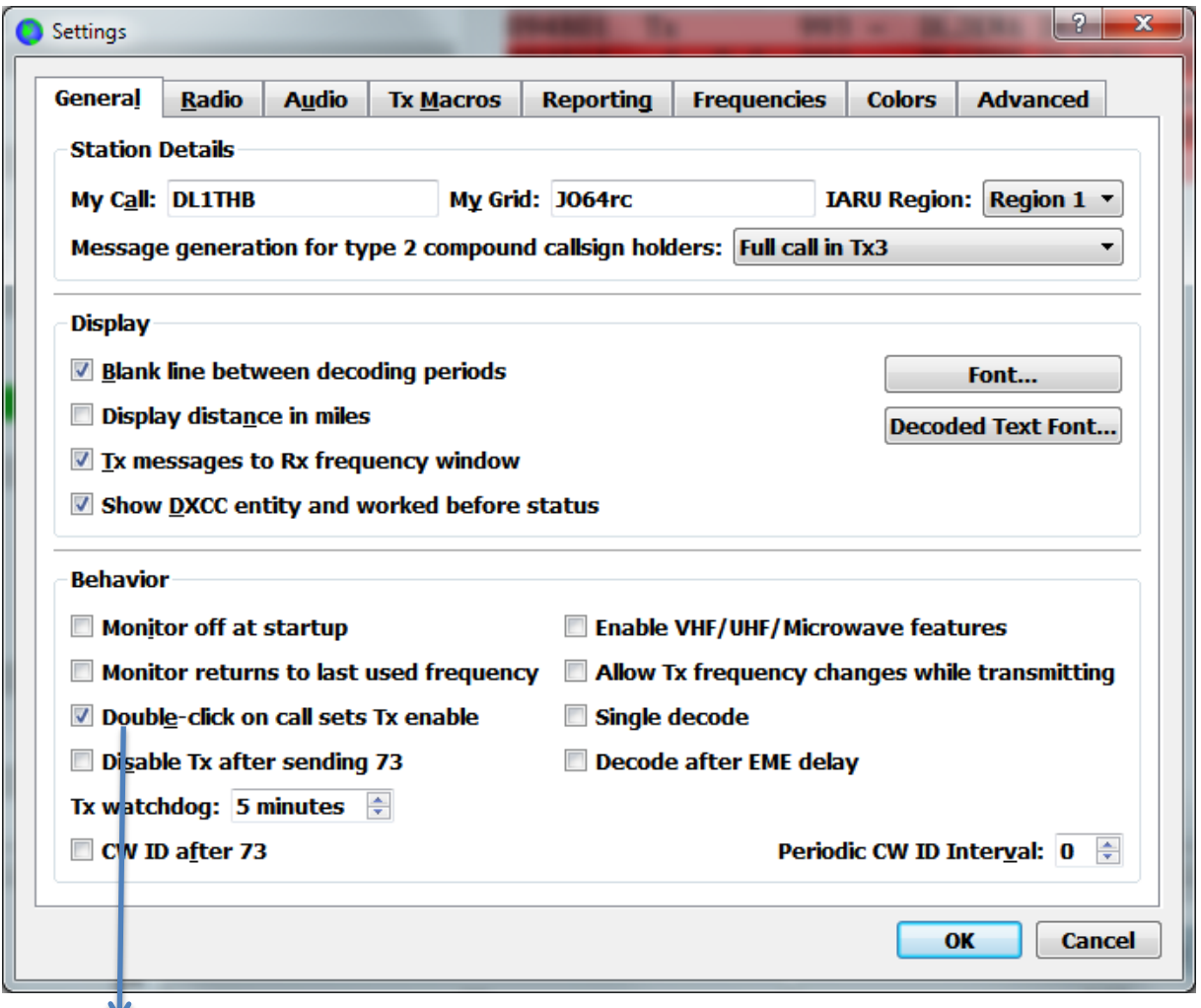

\_\_\_\_\_\_\_\_\_\_\_\_\_\_\_\_\_\_\_\_\_\_\_\_\_\_\_\_\_\_\_\_\_\_\_\_\_\_\_\_\_\_\_\_\_\_\_\_\_\_\_\_\_\_\_\_\_\_\_\_\_\_\_\_\_\_\_\_\_\_\_\_\_\_\_\_\_\_\_\_\_\_

Haken bei "**Double-click on call**" bedeutet hier => Doppelklick auf CQ-rufende Station im Fenster "Bandaktivität" => die Station und Frequenz wird übernommen und im nächsten Durchgang antwortet man der Station, wenn "**Auto Seq**" angehakt wurde.

# **Radioeinstellungen für CAT und PTT** (hier RigExpert-TI 5)

Diese Einstellungen sind vom TRX und Interface abhängig.

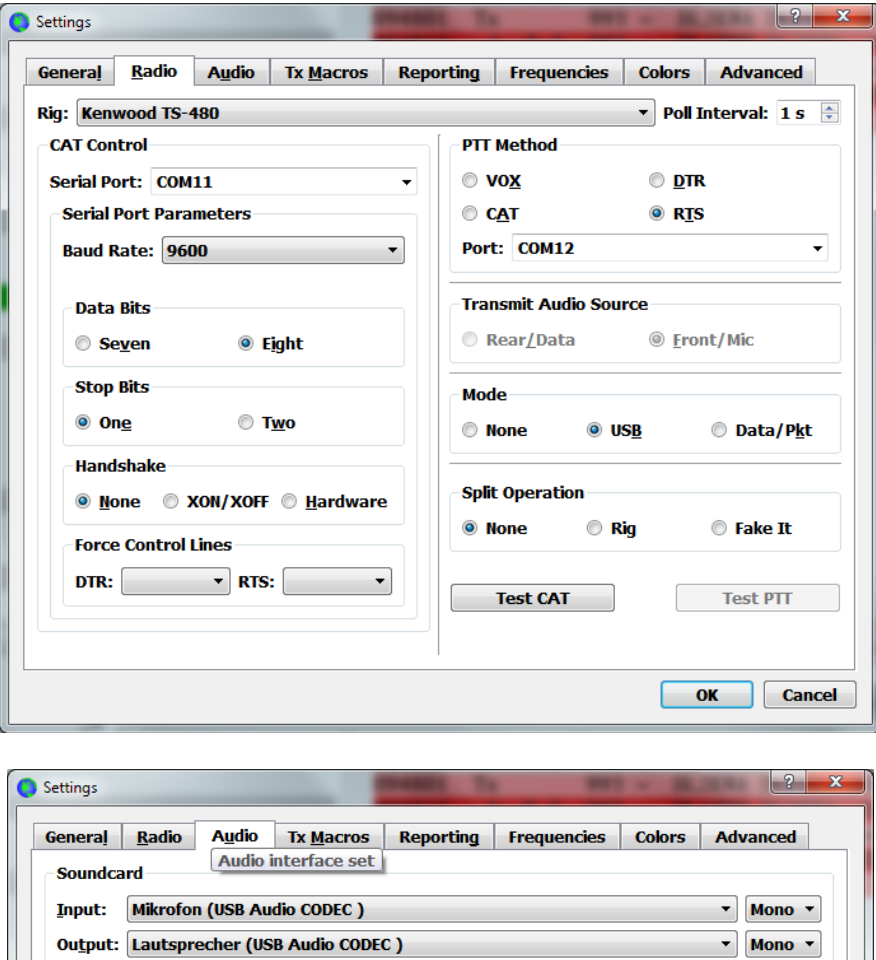

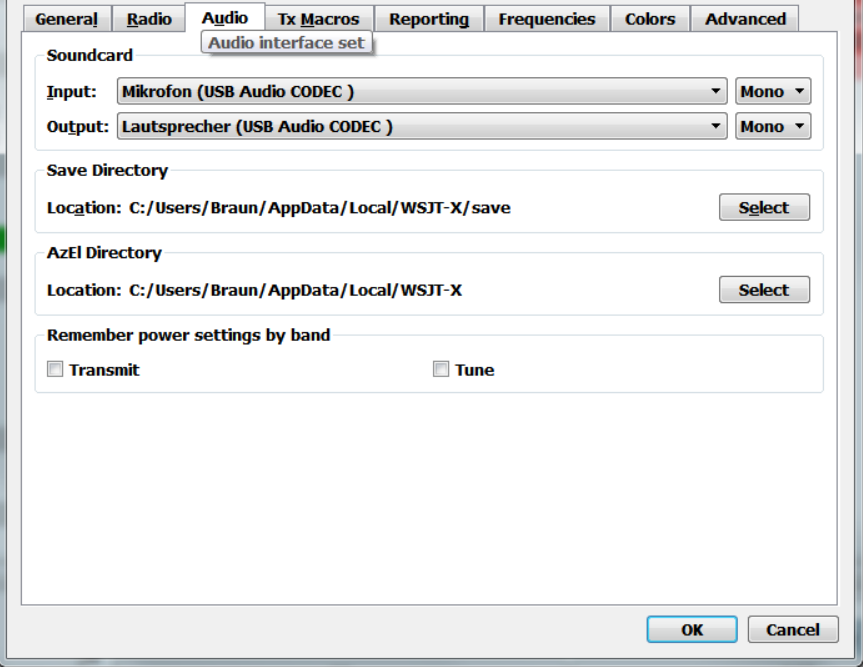

**Reoporting**

# **Konfiguration der freien Makros**

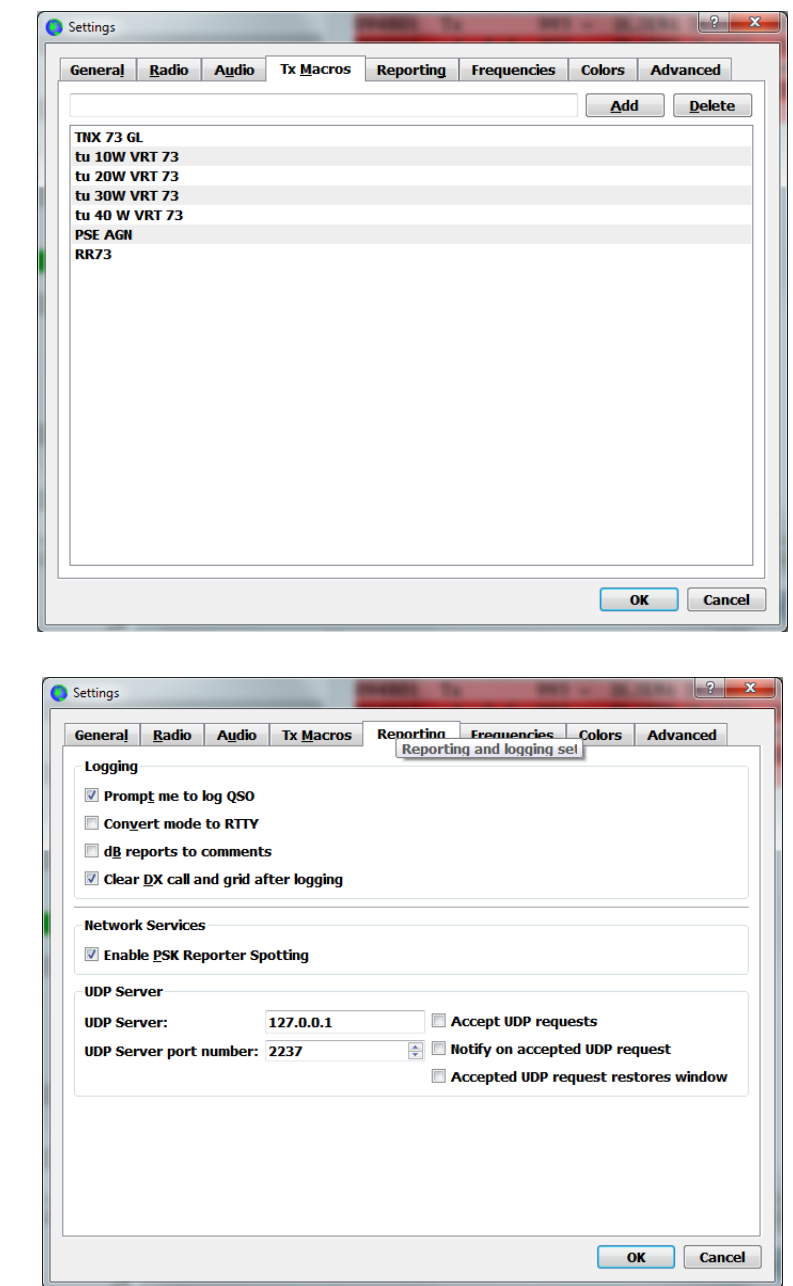

\_\_\_\_\_\_\_\_\_\_\_\_\_\_\_\_\_\_\_\_\_\_\_\_\_\_\_\_\_\_\_\_\_\_\_\_\_\_\_\_\_\_\_\_\_\_\_\_\_\_\_\_\_\_\_\_\_\_\_\_\_\_\_\_\_\_\_\_\_\_\_\_\_\_\_\_\_\_\_\_\_\_

Mit dem Haken bei "Prompt me to log QSO" wird das Logfenster noch "73" automatisch eingebendet. So vergisst man das Loggen nicht.

# **Fensterinhalt so gelassen**

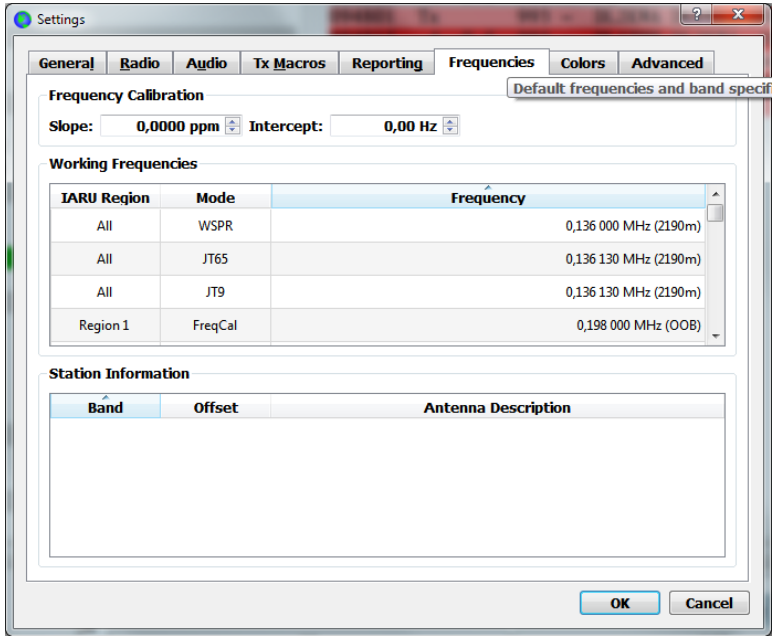

\_\_\_\_\_\_\_\_\_\_\_\_\_\_\_\_\_\_\_\_\_\_\_\_\_\_\_\_\_\_\_\_\_\_\_\_\_\_\_\_\_\_\_\_\_\_\_\_\_\_\_\_\_\_\_\_\_\_\_\_\_\_\_\_\_\_\_\_\_\_\_\_\_\_\_\_\_\_\_\_\_\_

Hier lassen sich die Farben im den Fenstern einstellen (ist Geschmackssache …)

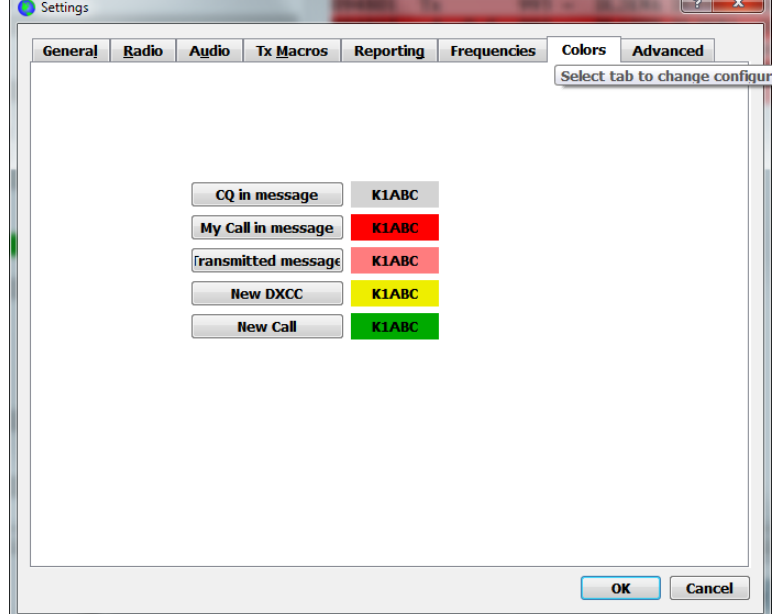

# **Fenster so gelassen**

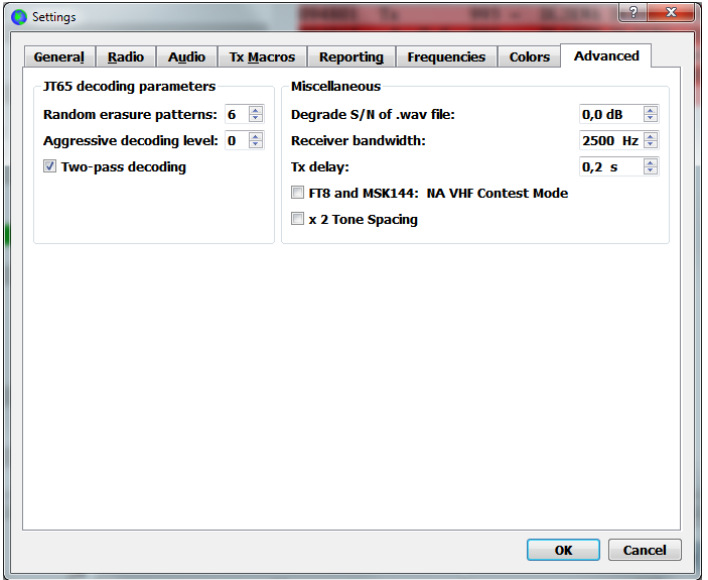

\_\_\_\_\_\_\_\_\_\_\_\_\_\_\_\_\_\_\_\_\_\_\_\_\_\_\_\_\_\_\_\_\_\_\_\_\_\_\_\_\_\_\_\_\_\_\_\_\_\_\_\_\_\_\_\_\_\_\_\_\_\_\_\_\_\_\_\_\_\_\_\_\_\_\_\_\_\_\_\_\_\_

# **Samples aus Internet geladen**

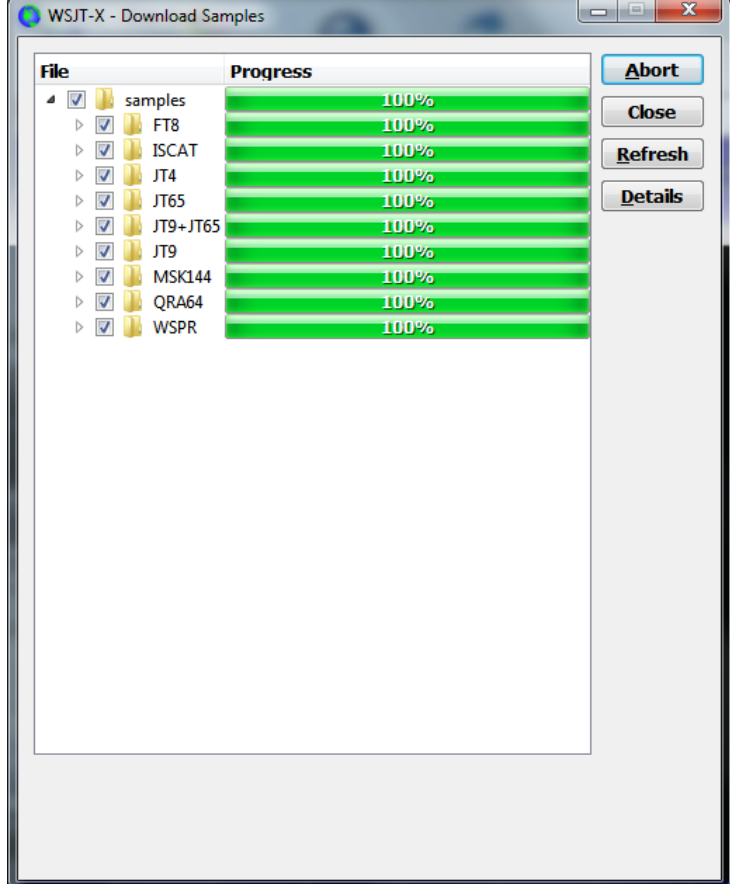

#### **Logdaten vom WSJT-X**

Die Daten werden unter …AppData/Local/WSJT-X abgelegt. Datei: wslt\_log.adi enthält das Log

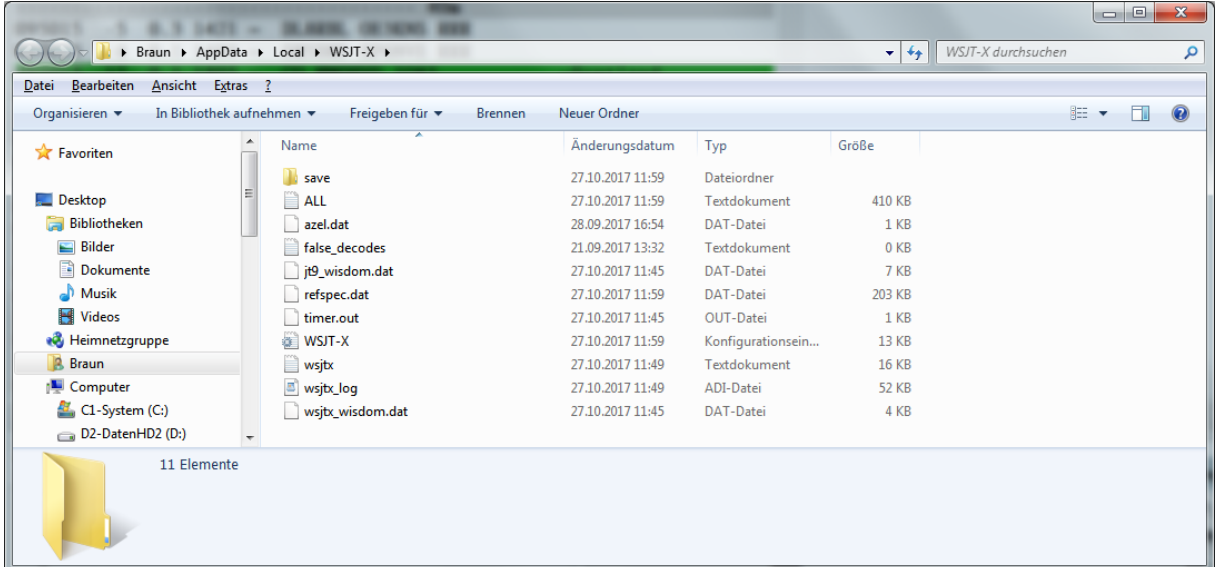

\_\_\_\_\_\_\_\_\_\_\_\_\_\_\_\_\_\_\_\_\_\_\_\_\_\_\_\_\_\_\_\_\_\_\_\_\_\_\_\_\_\_\_\_\_\_\_\_\_\_\_\_\_\_\_\_\_\_\_\_\_\_\_\_\_\_\_\_\_\_\_\_\_\_\_\_\_\_\_\_\_\_

#### **Schlussbemerkung:**

Dies ist nur ein Schnelleinstieg in das Programm WSJT-X. Mit diesem Programm deckt man alle gängigen Mode (JT65, JT9, FT8) für HF ab.

Jeder muss selbst entscheiden, ob diese Betriebsarten für ihn die Richtigen sind. Allemal ist es es wert das Programm mal auszuprobieren.

FT8 eignet sich besonders mit kleiner Leistung zur DX-Jagt. Bedingt durch das Funktionsprinzip ist der Datenaustausch im QSO natürlich eingeschränkt.

Beachtenswert ist die Aktivität auf den Bändern unter FT8.

Viel Spaß beim Ausprobieren ….

73 Harald, DL1THB